# Government of West Bengal

### Office of the District Magistrate & Collector. NORTH z4 PARGANAS , (IT/e-Governance Cell)

### Order

Government of West Bengal has decided to introduce a citizen centric, inclusive, efficient and transparent work environment through re-engineering of existing processes by leveraging the use of<br>information & Communication Technology (ICT) a District in the set of information & Communication Technology (ICT). e- District project has been envisaged by GoWB as enabler for<br>automation of workflow and internal processes of District Administration automation of workflow and internal processes of District Administration for providing services to the citizens.<br>The e-District project rollout in North 24 Paramas is The e-District project rollout in *North 24 Parganas* is expected to Go-live with effect from  $13/04/2018$ .<br>The present manual process for delivering services will also with the services will also with effect from  $13/04/$ The present manual process for delivering services will also continue till the new electronic process matures<br>and all Government rules/ Acts/ circulars already in force proteining till the new electronic process matures and all Government rules/ Acts/ circulars already in force pertaining to this service shall be followed. For e-<br>District project, the re-engineered process flow as detailed below. The service shall be followed. For e-District project, the re-engineered process flow as detailed below will be followed:

## A. Channels for On-line Application submission:

Application from citizen shall be acceptable through

- 1) Web/internet (https://edistrict.wb.gov.in)
- 2) Citizen kiosk at the District HQ and the outlying Sub-division HQs
- 3) Any of the Common Service Centres (Tathya- Mitra Kendras)

The Government officials shall accept application coming from all the above mentioned channels.

- a. Through web/internet (https://edistrict.wb.gov.in):
- 
- $\overline{2}$ . 1. The applicant shall open the WB e-District portal for availing the service through internet.<br>
2. The e-district application shall ask for user name and password for registered users. In case, the user is not registered,
- user is not registered, the application shall ask the user to register.<br>3. New users shall register with name and required details. The e-District application shall generate unique user ID and password and email it to the applicant.<br>4. The applicant may login to the WB e-District portal (https://edistrict.wb.gov.in) with the username
- and password and search for the applicable link/menu for applying for the services in the portal.
- The activity and responsibility of Govt. officials at each step in e-District application is detailed in 5. the table below.

# b. Through citizen kiosk at the District HQ and the outline Sub-Division HQs:

- The applicant shall approach the Kiosk at office of the District Magistrate or Outline Sub-Divisional  $1.$ Officer to submit the request for the given services. The Kiosk Operator shall guide the citizen with the procedures and the documents to be submitted.
- In case the documents provided by the citizen are not complete the Kiosk Operator shall ask for additional documents as per the requirement mentioned in the table below.  $\overline{2}$ .
- 3. The Kiosk Operator shall fill up all the details in the electronic application form.
- 4. The Kiosk Operator shall also scan and upload the supporting documents in the e-District
- 5. Then unique Kiosk operator shall submit the application. Then the e-district application shall generate <sup>a</sup> Application unique Application Identification Number (AIN) which can be used to track the particular<br>application. The Application Identification Number shall be system generated 'Acknowledgement Receipt'. application. The Application Identification Number shall be provided to the citizen along with a system generated Acknowledgement Receipt'<br>6. The activity and responsibility of Govt official
- The activity and responsibility of Govt. officials at each step in e-District application is detailed in<br>the table below.

## c. Through Common Service Centres (CSCs) / Tathya-Mitra Kendra:

- The applicant shall submit his request through the common service centre (csc). 1.
- The CSC operator shall go to the desired service section of the e-district application on web.  $\circ$ 
	- The CSC operator shall provide the guidelines and the list of the supporting documents as per the Government Act and Rules. 3.
	-
	- 4. The CSC operator shall fill up all the details in the electronic Application Form.<br>5. The CSC operator shall also scan and upload the supporting documents in the e-District application.
- 6. Then CSC operator shall submit the e-Application. Then e-district application shall generate a unique Application Identification Number (AIN) which can be used to track the particular application. The Application Identification Number (AIN) shall be provided to the citizen along with a system generated 'Acknowledgement Receipt'.<br>7. The activity and responsibility of Govt. officials at each step in the e-District is detailed in the table
- below.

#### B. Approval process:

The service 'Verification Roll' requires both on-line and off-line activities. The service wise detailed work flow along with the Govt. official wise responsibility is narrated below:

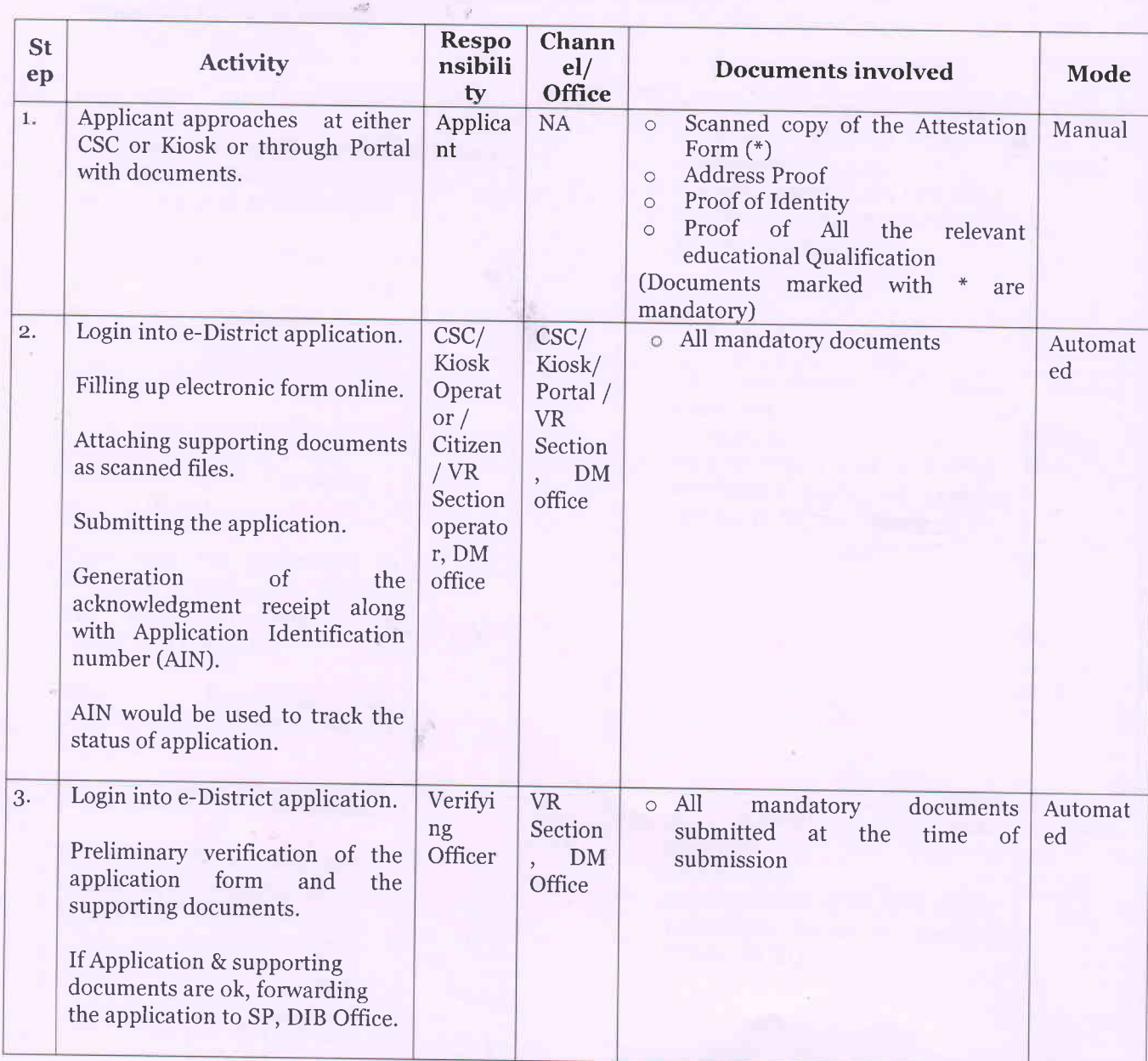

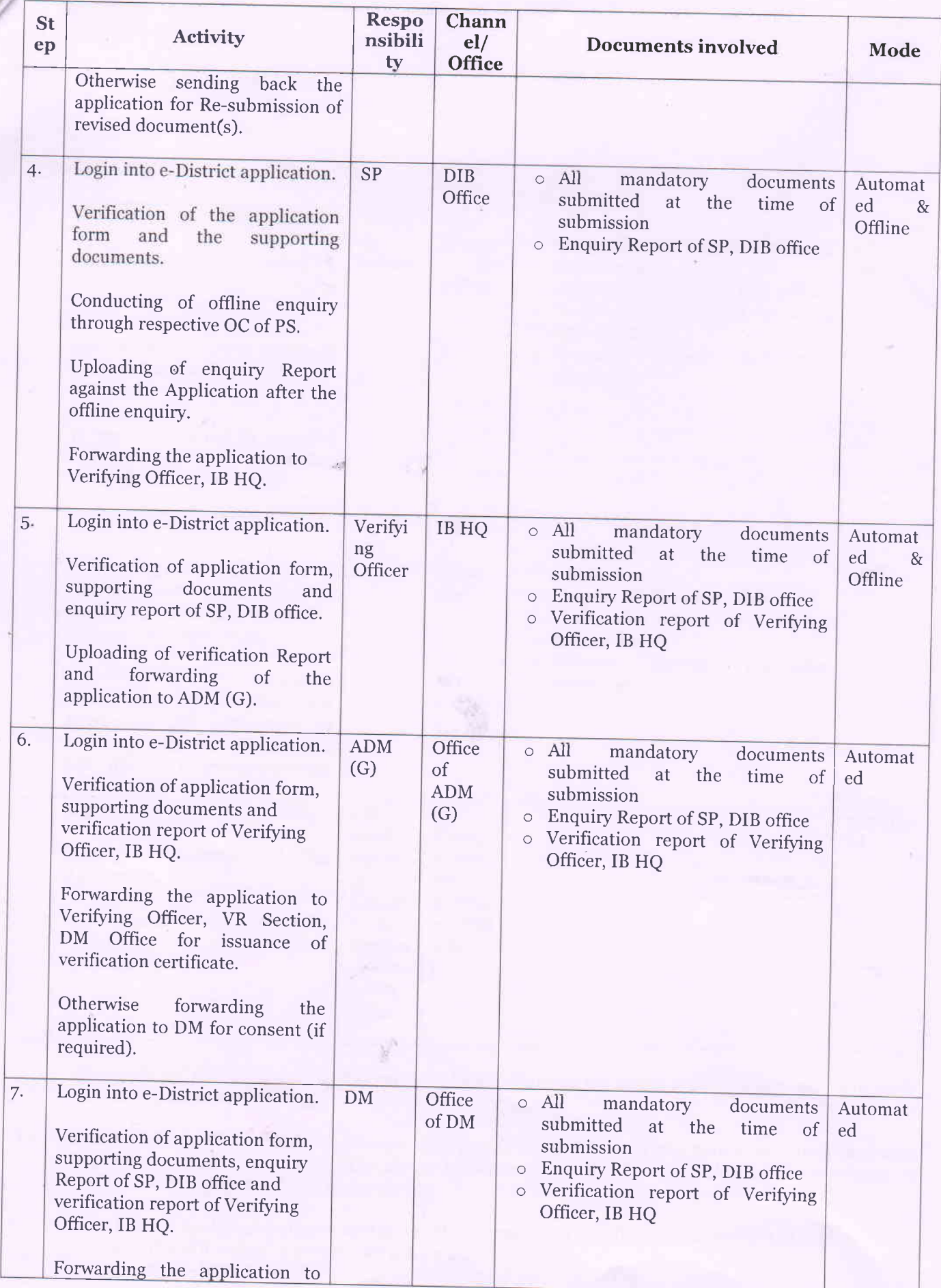

,"/

 $\overline{3}$ 

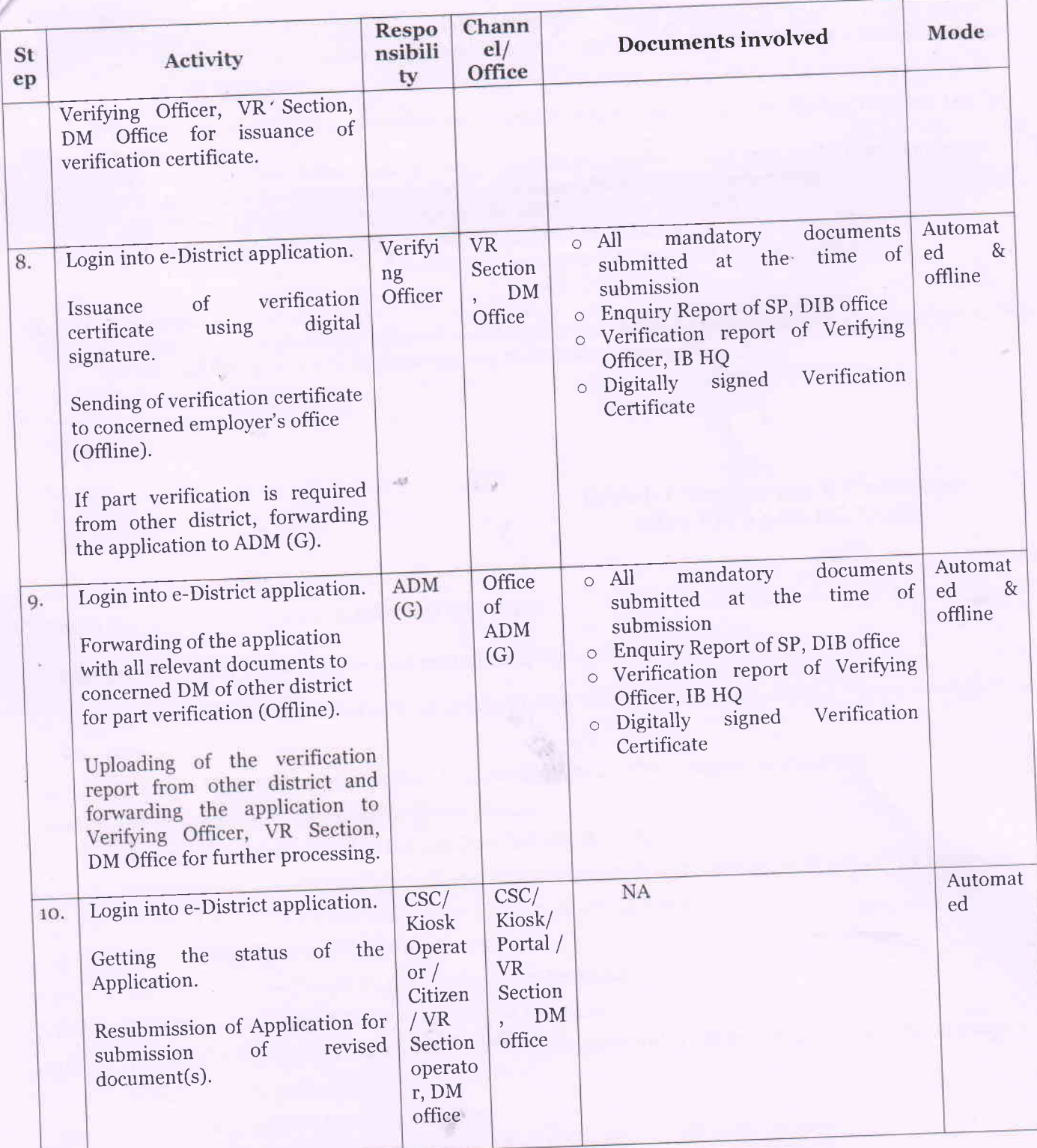

The applicant gets an update by SMS and/ or email regarding the status of his/her application in every step of application processing.

- C. Status Tracking: The e-district application shall enable citizen to obtain information regarding the status of his/ her application from the CSCs, citizen kiosks, web and mobile. The following is the process of information seeking by the citizen of the service:
	- 1. The applicant shall seek for the specific information regarding his/her submitted application.
	- 2. The WB e-district portal shall ask for the AIN.
	- 3. WB e-district portal shall display the status of the application.
	-

4. Status tracking of applications will also be provided in online mode/SMS in mobile phones. SMS/email based information would be sent to the citizen whenever there is a change in status of the application.

With the AIN (Application Identification Number), Citizen may avail the Status Tracking facility through

- 1) Web/internet (https://edistrct.wb.gov.in)-Citizen needs to login and click 'Track Application' to provide the 16 Digit AIN in the'Application Identification Number' field.
- 2) Citizen kiosk at the District HQ and the outline Sub-division HQs 3) Any of the Common Service Centres (Tathya- Mitra Kendras)
- 
- 4) Citizen may send a SMS (wb<space>edist<space>16 Digit AIN No.) to 51969 or 166

#### D. MIS Reports:

'/

All the MIS reports generated using e-District application shall be treated as official records which may also be used for appropriate decision making, as and when required.

> **District Magistrate & Collector** NORTH 24 PARGANAS

> > Dated:  $13/4/2018$

#### Memo No: G-16011(16)/1/2015-GEN/151077/1(45)

Copy forwarded for information and taking necessary action to:

- 
- 1. The Additional Chief Secretary, Dept of Information Technology and Electronics (DIT&E), Gort of West Bengal
- 2. The State Chief Information Officer, Bhabani Bhaban, 2<sup>nd</sup> Floor, Alipore, Kolkata 700 027
- 3-4. The Commissioner, Barrackpore/Bidhan Nagar.
- 5. The Superintendent of Police, Barasat/Basirhat, North 24 Parganas.

 $:$   $:$   $:$   $:$ 

- 6-9. The Additional District Magistrate (General)/ (Development)/ (Treasury)/ (LR) , North z4 Parganas.
- ro-14. The Sub-Divisional Officer (All), Sub Division, North z4 Parganas.
- 15. The State Information Officer, North z4 Parganas.
- 16. The Officer  $-$  In  $-$  Charge, IT Section, North 24 Parganas.
- 17. The Officer-in-Charge, VR Section, North 24 Parganas.
- r8. The District Informatics Officer, NIC, North z4 Parganas with a request to upload the order at District website for wide publicity.
- 19. The District Register, North 24 Parganas.
- 2o-4r. The Block Development Officer (All), North z4 Parganas.
- 42. Shri Sunit Bhattacharjee, DGM, e-Governance, WBEIDCL, Moni Bhander, 3rd Floor, Webel Bhavan Complex, Block-EP&GP, Sector-V, Salt Lake, Kolkata - 700091.
- 43. District Project Manager, North z4 Parganas.
- 44. District Technical Manager, TCS, North z4 Parganas.
- 45. Office Copy

### District Magistrate & Collector NORTH 24 PARGANAS